## SISTEM INFORMASI MANAJEMEN DATA TAHANAN SEMENTARA BERBASIS WEB & ANDROID STUDI KASUS DI SATRESKOBA POLRESTABES SURABAYA

# Arryangga Aliev Pratamaputra, Ahmad Habib\*

Teknik Informatika, Fakultas Teknik, Universitas 17 Agustus 1945 Surabaya Email: habib@untag-sby.ac.id

### ABSTRAK

Dengan adanya perkembangan teknologi sekarang ini, internet dapat dimanfaatkan untuk membuat sistem informasi suatu perusahaan/instansi. Perananan sistem informasi sangat diperlukan. Dalam penelitian ini objek yang digunakan adalah Satreskoba Polrestabes Surabaya. Aktivitas operasional masih menggunakan sistem manual. Hal ini menjadikan kegiatan administrasi penyidik kurang produktif. Dengan adanya aplikasi ini diharapkan aktivitas administrasi penyidik lebih tertata dan terstruktur. Metode yang digunakan dalam penelitian ini adalah mengacu pada aturan SDLC yang tahap–tahapnya meliputi observasi dan studi kelayakan, analisa kebutuhan sistem, desain sistem, pembangunan sistem, uji coba dan evaluasi, pembuatan laporan. Dalam penelitian ini target khusus yang ingin dicapai adalah membuat aplikasi tahanan narkoba berbasis web secara sistematis, terstruktur, terarah, dan lengkap.

Kata kunci: Sistem Informasi, Narkoba, Tahanan, Kriminal, Sat Reskoba

### 1. Pendahuluan

Satuan Reserse dan Narkoba (Satreskoba) Polrestabes Surabaya merupakan satuan di bidang penanganan narkoba di Polrestabes Surabaya.Sebelum teknologi informasi berkembang seperti saat ini, data yang dimiliki oleh organisasi disimpan dalam bentuk dokumen dengan media kertas, atau biasa disebut dengan manual filling system.

Saat ini, Satreskoba Polrestabes Surabaya masih menggunakan Microsoft Excel sebagai aplikasi yang digunakan sehari–hari. Beberapa kendala saat menggunakannya ialah pemindahan data dilakukan secara manual dari 1 file ke file lain. Kendala yang lain adalah banyaknya waktu yang tersita saat membuat rekapitulasi bulanan, serta tidak adanya fitur

notification yang didapatkan oleh setiap penyidik [1].

Untuk dapat mengatasi masalah tersebut yaitu dengan membuat sebuah aplikasi internal tahanan narkoba. aplikasi yang dibuat akan terkoneksi dengan database sehingga manajemen pendataan terstruktur dengan baik. Sistem Informasi tersebut dapat memberikan notifikasi berkala setiap hari kepada setiap penyidik, mempercepat & mempermudah pencatatan data tahanan narkoba [1].

### 2. Tinjauan Pustaka

Aplikasi berbasis web banyak dikembangkan dengan berbagai macam fitur dan memanfaatkan teknologi yang ada di internet, seperti aplikasi pengingat agenda yang memanfaatkan Global Posisitioning System (GPS) [2]. Selain itu, aplikasi sistem informasi

juga dapat diterapkan untuk membantu manusia di segala bidang. Diantaranya di bidang pendidikan, ada sistem informasi e-learning yang membantu proses belajar mengajar [3], sistem informasi kinerja dosen yang membantu lembaga pendidikan untuk menilai kinerja dosen dalam bidang pengajaran maupun pelayanan lain kepada mahasiswa [4]. Bidang kependudukan didukung dengan sistem informasi geografis dengan berbagai tujuan seperti untuk pemetaan kemiskinan dan gizi buruk [5] serta untuk pendataan administrasi kependudukan di desa [6].

Sementara itu terdapat beberapa penelitian tentang aplikasi teknologi informasi yang berhubungan dengan tahanan narkoba diantaranya adalah sistem informasi program pencegahan dan penanggulangan narkoba di Jawa Tengah [7], sistem informasi lapas narkoba pada Puslitbang BNN [8] serta sistem informasi lapas narkoba di kepulauan Bangka Belitung [9].

## 3. Metode Penelitian

Untuk memecahkan permasalahan penelitian tersebut, pendekatan yang digunakan mengacu pada aturan SDLC (Software Development Life Cycle) yaitu urutan siklus pengembangan suatu perangkat lunak, tahap-tahapnya adalah :

- a. Observasi dan Studi Kelayakan Observasi dan studi kelayakan sistem informasi dilaksanakan dengan cara wawancara, studi pustaka, dan observasi
- b. Analisa Kebutuhan Sistem Pada tahap ini dilakukan analisis terhadap kebutuhan sistem. Analisis kebutuhan dilakukan untuk mengumpulkan informasi tentang kubuthan user terhadap sistem serta menaganalisis elemen–elemen yang dibutuhkan oleh sistem. Pada tahap

ini dilakukan studi terhadap sistem informasi pembukuan. Studi ini dilakukan untuk memperoleh gambaran dari sistem tersebut.

c. Desain Sistem

Tahapan ini dilakukan berdasarkan hasil analisis sistem tersebut. Pada tahap ini dilakukan penentuan entitas dan data yang dibutuhkan oleh sistem serta dilakukan pemodelan sistem dengan menggambarkan proses dan aliran data yang terjadi, yaitu DFD (Data Flow Diagram) dan ERD (Entity Relationship Diagram). Tahapan ini mengahasilkan gambaran konseptual alir data, rancangan basis data serta rancangan masukan dan keluaran dari sistem.

- d. Pembangunan Sistem (Coding) Tahapan ini dilakukan untuk mengimplementasikan hasil rancangan dan analisis tersebut. Pada tahapan ini dilakukan pembuatan program, pembuatan basis data, pembuatan antar muka masukan dan keluaran, serta menggabungkan berbagai elemen dari sistem untuk membentuk suatu kesatuan utuh dari sistem informasi pembukuan ini.
- e. Uji Coba dan Evaluasi

Tahapan ini merupakan tahapan akhir dalam pembangunan sistem informasi pembukuan. Pada tahap ini dilakukan uji coba terhadap aplikasi yang telah dibangun serta dilanjutkan dengan melakukan evaluasi terhadap kelebihan dan kekurangannya.

f. Pembuatan Laporan

Dokumentasi laporan terdiri dari dua tahapan yaitu laporan rancangan aplikasi secara detail dan lengkap untuk diseminarkan (berupa makalah) dan laporan pembangunan aplikasi dan uji coba sistem dengan data, yang akan

disidangkan (berupa konsep buku lengkap tugas akhir).

#### 4. Hasil dan Pembahasan

### 4.1. Perancangan Sistem

Berdasarkan teori yang mendukung, dapat disusun Dalam bentuk context diagram, data flow diagram, entity relationship diagram, mapping data, dan hierarki diagram. Sedangkan untuk tabel yang digunakan untuk menyimpan data sistem digambarkan dalam database sistem.

Administrator memiliki hak akses terhadap sistem dan manajemen data, seperti view, insert, update, delete. Untuk Penyidik hanya memiliki hak input(insert) tahanan, update tahanan, dan melihat status. Sedangkan Kasat memiliki hak untuk melihat laporan, dan melihat lokasi koordinat setiap Penyidik.

### 4.2. Diagram Konteks

Berdasarkan penelitian terdahulu dan teori yang mendukungnya, maka secara garis besar sistem informasi pembukuan dapat disusun dalam bentuk diagram konteks seperti Gambar 1. Diagram Konteks adalah model atau pola yang menggambarkan interaksi sistem dengan entitas.

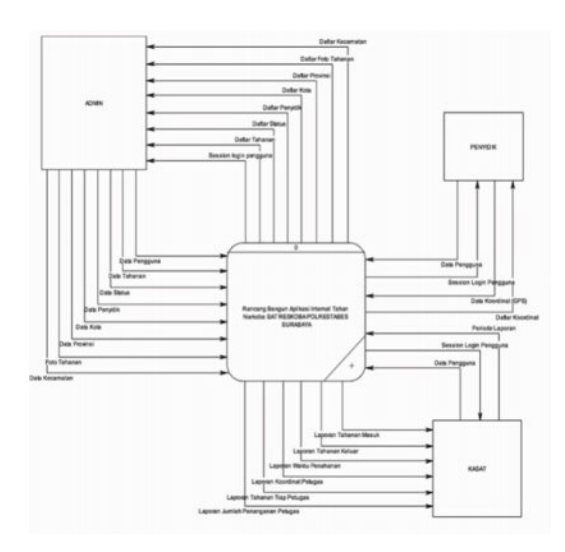

Gambar 1. Diagram Konteks

## 4.3. Diagram Berjenjang

Diagram berjenjang atau disebut juga hirachi chart digunakan untuk mempersiapkan penggambaran DFD dari level 0 (nol) ke level-level yang lebih bawah. Diagram berjenjang dapat digambarkan Gambar 2 dengan menggunakan notasi proses yang digunakan DFD.

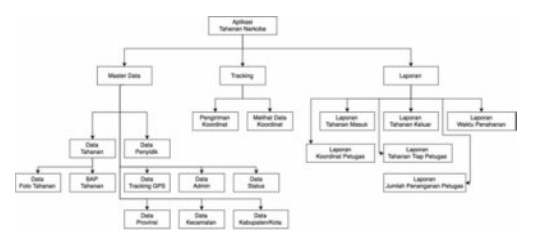

Gambar 2. Diagram Berjenjang

### 4.4. Data Flow Diagram Level 0

Gambar 3 berikut ini adalah Data Flow Diagram (DFD) Level 0yangmenampilkan keseluruhan proses utama pada Aplikasi Internal Tahanan Narkoba Berbasis Web & Android SAT RESKOBA POLRESTABES SURABAYA.

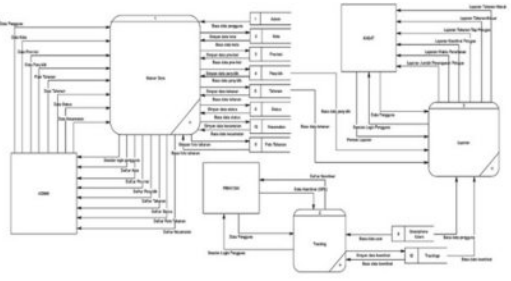

Gambar 3. DFD Level 0.

## 4.5. Data Flow Diagram Level 1 Data Master

Gambar 4 berikut ini adalah Data Flow Diagram (DFD) Level 1 proses pengolahan data master pada Aplikasi Internal Tahanan Narkoba Berbasis Web & Android SAT RESKOBA POLRESTABES SURABAYA.

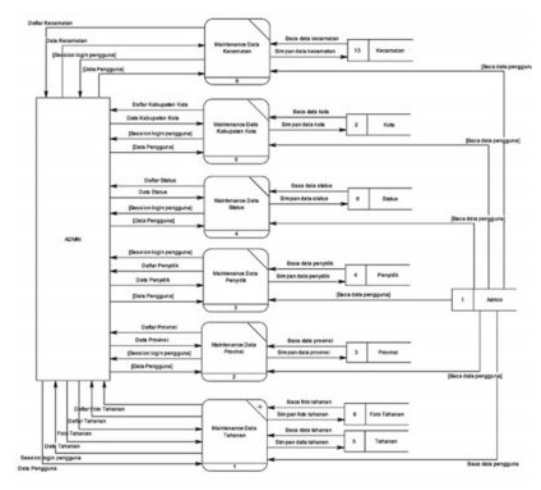

Gambar 4. DFD Level 1 Data Master.

### 4.6. Data Flow Diagram Level 1 Tracking

Proses tracking lokasi koordinat dilakukan oleh aplikasi Android yang telah di install tiap penyidik dapat dilihat pada Gambar 5. Proses tracking dilakukan dengan cara mengirim data Penyidik yang telah login di aplikasi, dan titik koordinat yang di dapat melalui GPS.

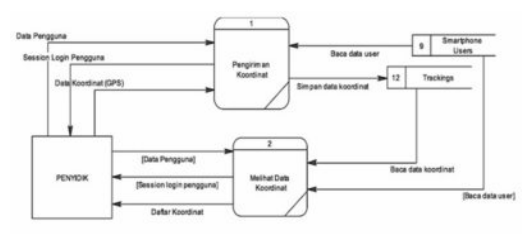

Gambar 5. DFD Level 1 Tracking.

### 4.7. Data Flow Diagram Level 1 Laporan

Proses pembuatan Laporan, seperti Gambar 6 dibagi dalam beberapa bagian, diantaranya adalah laporan tahanan masuk, laporan tahanan keluar, laporan data penyidik. Pada proses pembuatan laporan tahanan masuk dan keluar diambil dari tabel Tahanan yang memiliki relasi dengan tabel Penyidik.

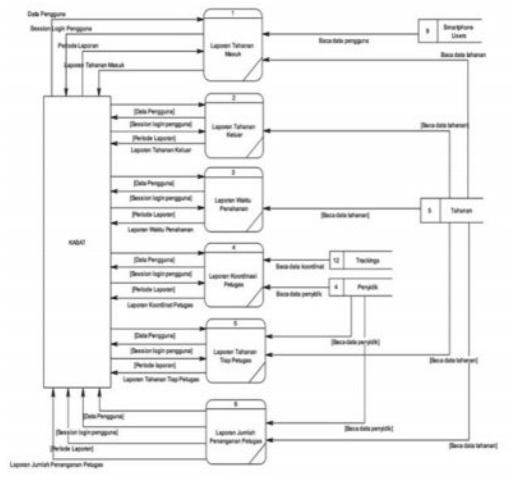

Gambar 6. DFD Level 1 Laporan.

## 4.8. Entity Relationship Diagram (ERD)

ERD merupakan suatu model untuk menjelaskan hubungan antar data dalam basis data berdasarkan objek– objek data yang memounyai hubungan antar relasi, seperti pada Gambar 7.

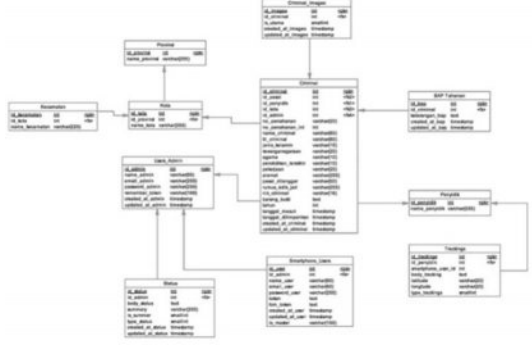

Gambar 7. ERD.

Penjabaran relasi antar entitasnya adalah sebagai berikut :

- a. Entitas Penyidik berelasi dengan entitas Tahanan dengan cardinality ratio constraint 1 : N, dengan penjabaran: satu Penyidik dapat memiliki satu atau lebih Tahanan dan satu Tahanan hanya dapat dimiliki oleh satu Penyidik.
- b. Entitas Tahanan berelasi dengan entitas Propinsi, Kabupaten, dan Kecamatan dengan cardinality ratio constraint 1:1, dengan penjabaran: satu Tahanan hanya dapat memiliki

satu Propinsi, Kabupaten, Kecamatan.

- c. Entitas Tahanan berelasi dengan entitias Foto Tahanan, dengan cardinality ration constraint 1:N, dengan penjabaran: satu Tahanan dapat memiliki satu atau lebih Foto Tahanan dan satu Foto Tahanan hanya dapat dimiliki oleh satu Tahanan.
- d. Entitas Tahanan berelasi dengan entitias Bap Tahanan, dengan cardinality ration constraint 1:N, dengan penjabaran: satu Tahanan dapat memiliki satu atau lebih Bap Tahanan dan satu Bap Tahanan hanya dapat dimiliki oleh satu Tahanan.
- e. Entitas Propinsi berelasi dengan entitas Kabupaten dengan cardinality ratio constraint 1 : N, dengan penjabaran: satu Propinsi dapat memiliki satu atau lebih Kabupaten dan satu Kabupaten hanya dapat dimiliki oleh satu Propinsi.
- f. Entitas Kabupaten berelasi dengan entitas Kecamatan dengan cardinality ratio constraint 1 : N, dengan penjabaran: satu Kabupaten dapat memiliki satu atau lebih Kecamatan dan satu Kecamatan hanya dapat dimiliki oleh satu Kabupaten.

## 4.9. Pengujian Form Login

Form pada Gambar 8 berisi textinput username dan password yang akan menentukan apakah user tersebut diizinkan mengakses halaman. Apabila username atau password yang diberikan salah maka user tidak dapat mengakses halaman tersebut.

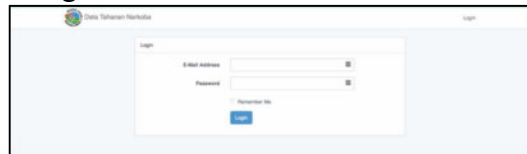

Gambar 8. Form Login.

## 4.10. Halaman Utama Admin

Halaman Gambar 9 berisikan menu tahanan narkoba yang dibagi kedalam setiap tahun. Dibagian samping kiri kolom terdapat info menu data tahanan, dan di bagian atas, terdapat beberapa menu yang dapat akses di halaman Admin.

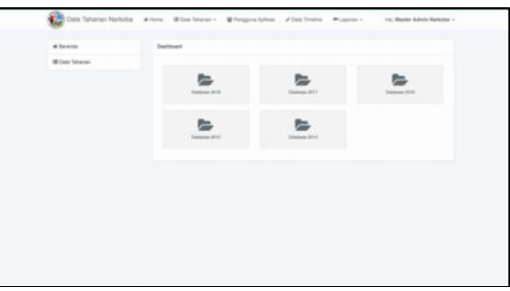

Gambar 9. Halaman Utama Admin.

## 4.11. Halaman Data Tahanan

Saat menu data tahanan di klik maka akan tampil halaman seperti dibawah ini. Halaman Gambar 10 menampilkan nama tahanan, nama penyidik, tanggal masuk tahanan, lama ditahan, serta pasal yang dilanggar oleh tahanan.

|                                                                                           | <b>III</b> Tahanan Narkoba #2018 |                                 |                        |                       |                                                                                                    | * Termint Care                           |
|-------------------------------------------------------------------------------------------|----------------------------------|---------------------------------|------------------------|-----------------------|----------------------------------------------------------------------------------------------------|------------------------------------------|
| Carl Bate                                                                                 | <b>CONTRACTOR</b>                |                                 |                        |                       |                                                                                                    | <b>Q. Call Date</b>                      |
|                                                                                           |                                  |                                 | - Pill-Palages Pergiak |                       | <b>Indument</b>                                                                                                    |                                          |
| <b>Northern</b>                                                                           |                                  | Nema Penyidik / Sat             | Tanggal Masuk          | Lame<br><b>Status</b> | Paid Tong Ditengan                                                                                                    |                                          |
| 1 AGUNG SAPUTEA Bio MOTOR<br><b>Both Payments to Talkins which</b>                        |                                  | 1 POSTAL FORM LETANIA, SLIVE    | 19.01.00 W             | 2 mol                 | Panel 104 April 15 Jo. Farall<br>100 Avenue Co. Studen, Player FVR<br>Audi (1) Jr. Pasal 132 Audi<br>17.1 LEV Rit No., OK Technol 2009.<br>terioris numerico | $\sim$ $\sim$ $\sim$                     |
| 2 RENDI NOVAWYORD BIG SUGANYS<br>Sprin-Hawliffeld (41 to Subwarrankship)                  |                                  | LIPSTER HOUR LITINGS, SLIC.     | <b>DECORPORT</b>       | di Hart               | Paul 115 Avil (1) Jt. Paul<br>132 Ave 10 Suite, Pasat 112<br>Aust IV Jay, Panel 130 Aust<br>(1) UU 91/4x, 35 Tahun (000)<br>teriorg naturity.                | $\sim$ 100 $\Omega$                      |
| MUNAWAD ROSAL Bix SIMI<br>$\sim$<br>Bank machinery all be an artistic                     |                                  | <b><i>BENA ANDREAMENHOL</i></b> | 00:01.8016             | 1 mar                 | Fassa trial Auto 211 like the last<br>(d) Tarkun 2000 kentures<br>sistentia                                                                                  | - 10                                     |
| 4 JEFFRY GEARDAN BY ALEX<br><b>IGNANCIAN</b><br><b>Now membership advanced only</b>       |                                  | MONTHEAST-HEPE, S.H.            | 49.01.0018             | Il Vitel              | Papel 104 April 15 Jr. Flood<br>130 Averall Sylva Papel 112<br>Ave (11.A) Pasir 150 Ave<br>11132 R-Tel. 35 Salva 2009<br>tentang narkutika                   | . .                                      |
| <b>IX REEAL BUILDING</b><br><b>Burnich and Minister States and Arts</b>                   |                                  | ANDEVANAGIVERS, SLK.            | <b>DEATURES</b>        | 2 Hart                | Pendi 114 April 15 Jr. Pand<br>120 Aug 21 Suite, Four 112<br>April (1) Ju. Pasal 193 April<br>(1) ULT 03 No. 36 Tehun 2009<br>terming metallike              | <b>A 200</b>                             |
| 0 ALI TERRINI UMAR<br>Back-Hartfold Atlanta systems                                       |                                  | <b>ELY YUNANETLEA</b>           | 0849-8016              | 1 Hard                | Fassi 114 Ayet 21 Bulle.<br>Passel 113 Augs 211 104 RF No.<br>35 Tehon 2000 kertang<br><b><i>SERVICE</i></b>                                                 | <b>1999</b>                              |
| 7 ASUNG MUSEARTE BA KATIRAN<br>Built-Fox-0000014-5phones.html                             | to a                             | VIEW MCRASS PARLIATAN.          | 14-21-024              | 1 min                 | Penalt 11-A Ayet 11-days Penalt<br>EX2 (Appli BY) 1Ay PK Peo, SK<br>Selvin 2005 territory<br><b>HORASA</b>                                                   | $\sim$ 0.00                              |
| <b>FAATO SUZEFFO BLL RUBINEUM</b><br>٠<br><b>Bank - Ingelstered the Tarbanon articles</b> |                                  | D. EDV MASSAND                  | cars and               | 1 mark                | Palai 114 April 71 Bullis<br>Penni 11-9 April 21-122 RF Inc.<br>(d) Tehun 2000 kerkens<br>restories.                                                         | $\sim$ $\sim$ $\sim$                     |
| 4 TOWY AMPLION Bix COROL ANAM<br><b>Buick-Hambi Indiana Removements</b>                   |                                  | ROZEK BLOOMS, S.Pe.             | 15:01:4574             | $+$ 130               | Final 112 Auto 11.A. Final<br>1202 Wand (Its LEV Richard, 2001)<br>Turnum (EROS Heritoria)                                                                   | <b>Table</b><br>$\overline{\phantom{a}}$ |

Gambar 10. Halaman Data Tahanan

# 4.12. Halaman Detail Tahanan

Halaman Gambar 11 menampilkan detail data tahanan. Dihalaman ini terdapat 3 kolom untuk mengubah data tahanan yaitu kolom penyidik, keterangan, dan barang bukti.

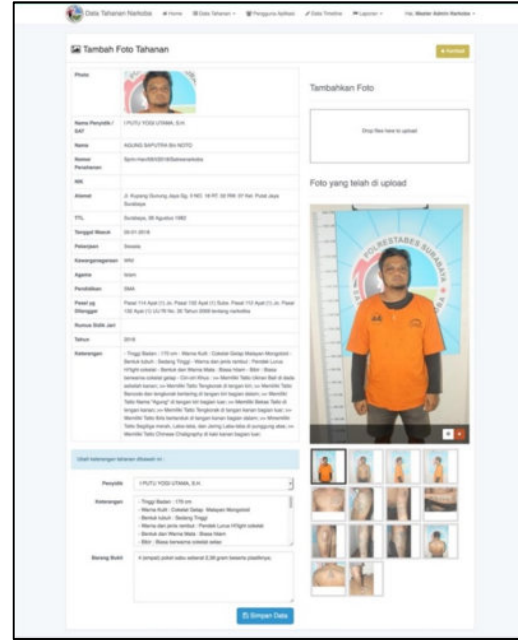

Gambar 11. Detail Tahanan

Dibagian bawah halaman terdapat kolom keterangan dan barang bukti, kolom ini berfungsi untuk merubah data keterangan dan barang bukti tahanan yang sedang di lihat, seperti pada Gambar 12.

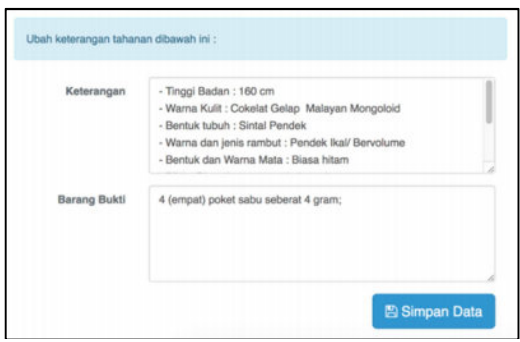

Gambar 12. Kolom Keterangan & Barang Bukti

Di bagian kanan atas halaman, terdapat sebuah kotak area untuk melakukan upload foto tahanan. Saat kotak tersebut di klik browser akan meminta pengguna untuk mimilih sebuah atau beberapa gambar dari

komputer pengguna, seperti pada Gambar 13.

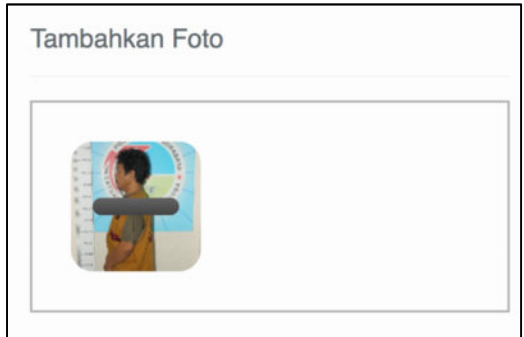

Gambar 13. Proses Upload Foto Tahanan

Untuk menghapus foto tahanan pengguna harus milih foto tahanan dan melakukan klik di tombol silang berwarna merah yang terdapat di sebelah kanan, seperti contoh pada Gambar 14.

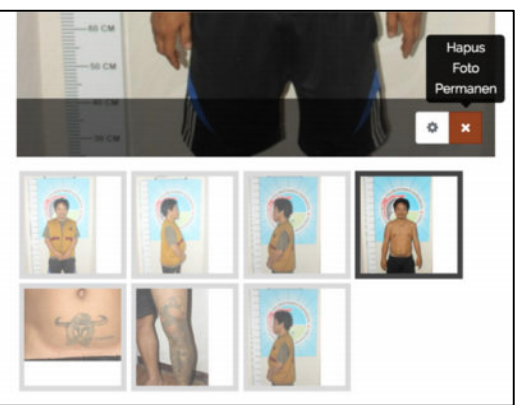

Gambar 14. Proses Menghapus Foto Tahanan

## 4.13. Halaman Tambah Data Tahanan

Saat pengisian form penambahan data Tahanan seperti Gambar 15, terdapat beberapa opsi pilihan, diantaranya adalah opsi untuk memilih Penyidik, Provinsi, Kota, Kecamatan. Apabila proses penambahan data Tahanan berhasil, Administrator akan diarahkan ke halaman detail Tahanan, seperti pada point sebelumnya.

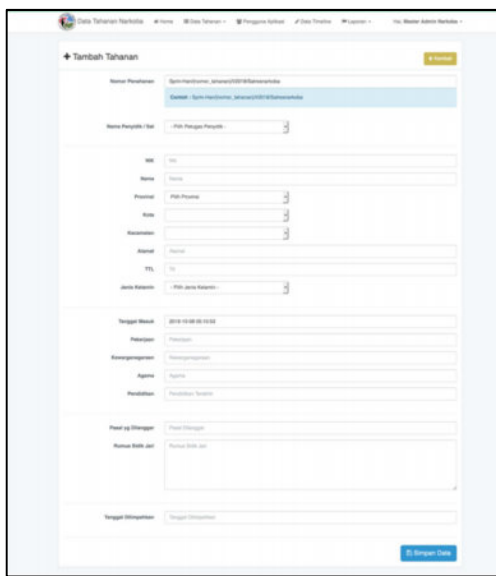

Gambar 15. Halaman Tambah Tahanan

### 4.14. Halaman Data Penyidik

Pada halaman Gambar 16 terdapat list data penyidik, data penyidik juga memiliki role sebagai pengguna aplikasi Android.

| Pengguna Aplikasi                     |                                            |                                |                 | * Torritori Dels |
|---------------------------------------|--------------------------------------------|--------------------------------|-----------------|------------------|
| <b>State of</b>                       | <b>Danal</b>                               | No. Hamiltone                  | Terranet Driver |                  |
| <b>Huma Bateaux</b>                   | artistici et searcraft di adriazi com-     |                                | 49-14039-1-1    | - 8              |
| Hilley Fastion, NAPLE, FATON, S.L.K.  | nonlinearity to Rigman parts               |                                | 35 (b. 2017)    | <b>D</b>         |
| ANTON PRAISTYCE G.H. E.L.K.           | anternamentsuch to this presidence.        |                                | 2149-0017       | $\overline{a}$   |
| LIANOV GEESE SUTANAHA, SLVL, M.H.     | Presidente del Bigrinal com                | <b>JANUARY</b>                 | 23 06 20 17     | $\sqrt{2}$       |
| VIZINY TRANSISTA SYNDYLL MINIMUL STV. | public license to the U.S. private years   | (BEZPOWERTZE)                  | 23-28-2017      | $\sim$ 0         |
| <b>Backull MUSAWAIK S.H.</b>          | Engineerindus/padPitrTEREyroad contri-     | <b><i>HELENGING</i></b>        | 21-06-2017      | $\epsilon$ of    |
| ATA PANASA PLAWAGODOL B.H.            | will execute 10 Eighter Area               | DESIGNATION                    | 103 09-0017     | $\sqrt{2}$       |
| MASHURN CARGAIL SLIV.                 | Proprietar Photographical Edgewald Justice | <b><i>SIRCEFERING</i></b> MAKE | 25.06.0017      | $\sim$ 0         |
| <b>HURSAN EFENDS</b>                  | businessment in the analyses               | <b>SEEKING</b> THEFTS          | <b>ID-DRUST</b> | $\sqrt{2}$       |
| <b>INSIDE REMARK</b> B.H.             | calconadrologist@great.com                 | <b>INTERITIAL</b>              | 23-06-2017      | $\sqrt{2}$       |
| ASLAD PRATORAL S.H.                   | assessment in sale in Calculated coun-     | <b>HALLMARTTS</b>              | 20.09.2017      | $\sqrt{2}$       |
| ASLB PLEMANTO                         | lease process that to the great com-       | <b>DESIGNADES</b>              | 20.06.2017      | $\sim$ 0.        |

Gambar 16. Halaman Daftar Penyidik.

#### 4.15. Halaman Data StatusTimeline

Data yang terdapat pada halaman Gambar 17 dapat dihasilkan secara manual yang mengharuskan Administrator melakukan input manual, dan secara otomatis, yang dilakukan oleh sistem. Setiap data yang baru dibuat, akan mengirimkan notifikasi kepada Penydidik.

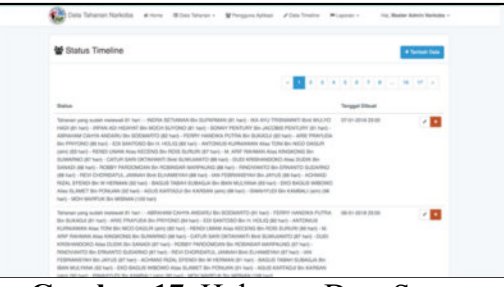

Gambar 17. Halaman Data Status Timeline

### 4.16. Halaman Laporan PDF & Excel

Terdapat menu filter laporan berdasarkan jenis laporan, nama penyidik, jenis file laporan, serta filter tanggal laporan untuk menampilkan laporan berdasarkan periode dipilih, seperti pada Gambar 18.

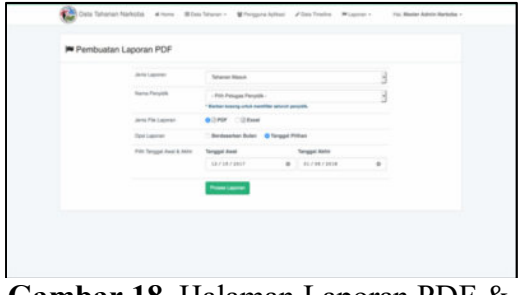

Gambar 18. Halaman Laporan PDF & Excel

Saat link Laporan PDF Excel di klik akan muncul tampilan seperti Gambar 19. Terdapat menu filter laporan, seperti Gambar 20, berdasarkan jenis laporan, nama penyidik, jenis file laporan, serta filter tanggal laporan untuk menampilkan laporan berdasarkan periode dipilih.

| <b>Tortunes</b><br>Paradok<br>James Law<br>m<br>Perioda                                             | Sat Resecte Polyetides Sundays<br>Setunah Perseklik<br>Tananan Manda<br>01 Sackerber 2017 - 30 Sectionship 2017 |                      |                       |                     |                   |                                                                                                    |  |
|----------------------------------------------------------------------------------------------------|----------------------------------------------------------------------------------------------------|----------------------|-----------------------|---------------------|-------------------|----------------------------------------------------------------------------------------------------|--|
| <b>Name</b>                                                                                         | Penyidik                                                                                                    | <b>Tanggal Masuk</b> | <b>Tanggel Kaluar</b> | <b>Lama Dilahan</b> | <b>Status</b>     | <b>Fessi Dianger</b>                                                                                                    |  |
| <b>Miller McADIFLIN, Illin, Millingano</b><br>Sprin Handbluf K 501 T/Synsenships                    | PANGREICEO<br>VUSHCRID, S.H.                                                                                    | 20-Rap 2017          |                       | <b>TTD Hart</b>     | Dilahan           | Penal 112 Aver (1) UU PI No. 36<br>Tahun 2009 teritang nerkitika                                                                                 |  |
| <b>MAHDIAN SLEWEN Alian MAX Birt</b><br><b>MANFOED</b><br>Spress High-Rite W.2011 Tillames tachetta | I PUTU YOGI UTANA.<br>5.14                                                                                      | 24-5ap-2017          | 14-Dec-2017           | <b>Bit Interi</b>   | <b>Olimpahkan</b> | Pasal 114 Avet (1) Jo. Pasal 132<br>Apat 111 UU RI No. 35 Tahun 2009<br>ternanc narkotika                                                        |  |
| <b>MAT WHAN SAM UN Bin DET</b><br>Sprin Handels / K 901 TRansayarista                               | <b>ZHALA ANGGLIN C.</b><br>5.14                                                                                 | 30-5ap 2017          | 23-Nov-2017           | <b>Sd Hall</b>      | Dilimpohlast      | Please 11/2 Avent (1) UK/ Pll No. 38.<br>Tahun 2009 tentang narkotika                                                                            |  |
| <b>MARTEN Bio HILMS</b><br>Sprin-Han-NAS/OLDER Tribateaurankolne                                    | A.A.O. BAGUN<br>INDIANUDEA, S.H.<br><b>M.M.</b>                                                                 | 26-5ap-2017          | 14-Days 0017          | <b>77 Hard</b>      | Dilimpohisan      | Passal 114 April (1) Jr. Passi 132<br>Aust (1) dan Pasal 112 Avat (1) Jo.<br>Please 130 Auge (11) LKJ RI No. 36.<br>Tahun 2009 tentang nakrutika |  |
| UMAR FARUX Bin MISLUM<br>Santo Handaler N 0017 Summaranois                                          | A.A.G.BAGUS<br>INDRAYUOHA, S.H.<br><b>MA</b>                                                                    | 28-5ap-2017          | 21-Dec-2017           | <b>BK Hart</b>      | Olimpahkan        | Frank 112 Aust (1) Jo. Fassi 132<br>Aust (1) UU RI No. 36 Tahun 2009<br>tentang narkotika                                                        |  |
| SYAFIJI, ANAM Alian IPUL Bin H.<br>HARAN<br>Spring internal MSI (ADDIT) The mean services           | A.A.IS BACUSE<br>REMAYUOHA, S.H.<br>54.34                                                                       | 28-Sep-2017          | 21-Dec-2017           | <b>BA FAAS</b>      | Dilinguitage      | Planel 114 Aug 111 Jr. Planel 132<br>Aust 111 Dan pasal 112 Aust 911 Av.<br>Passal 132 Aust 911 UU RI No. 35<br>Tahun 2009 tentang naikotika     |  |
| EKO HANANTO Alias PLER Bin<br>SUPERO<br>Sprin-Handsbirld (8017) Springmarksby                       | DEDI REDIVANTO.<br>\$36                                                                                         | 26-5ap-2017          | 03-Jan-2018           | <b>BY Head</b>      | Dilmoutean        | Pleisel 1940 share Pleasel 197 LKJ FR Nov.<br>35 Tahun 5009 territoric kesehatan                                                                 |  |
| ARCA SUSYA GRAANTARA Bio.<br><b>SARTONO</b><br>Sento interchief (SKSN) Tribet were which a          | DEDI RESOVANTO<br><b>SH</b>                                                                                     | 29-5ap-2017          | 14-Dec-2017           | 76.16ad             | Disnounkan        | Please! 112 Avrel (1) UG/ RI No. 36<br>Tahun 2009 tentang narkitika:                                                                             |  |
| DECKK FIRMANSYAH Also DANI<br><b>Bin MISTARDS</b><br>Sprint Household CA 3511 Till presentations    | <b>SIN HARTATIK</b>                                                                                             | 29-San-2017          | 22-Nov 2017           | <b>SA Hart</b>      | <b>Dilmpahkan</b> | Passal 114 Aust (1) Jo. Passal 132<br>Aust (1) Bubs. Passi 112 Aust (1)<br>USJ IRE No., 35 Tahun 2009 lentario<br><b><i><u>SANARA</u></i></b>    |  |
| SLAMET BASING Bin ACHINAD<br><b>NOATENO (almi)</b><br>Sprint-Hamiltown School Supreme printers      | SALHARTATH.                                                                                                    | 26-5ap-2017          | 03-Nov-2017           | <b>SA Hari</b>      | Dilimpuhlikan     | Passal 114 Aust (1) Jr. Passal 132<br>Apat (1) Buite, Passal 112 Apat (1)<br>UU Pil No. 36 Tahun 2009 territoria<br>national                     |  |

Gambar 19. File Laporan PDF.

|                    | 目目のとき                                              |                                                                         |                                     |                         | Child The American Control and The Control of The Control of Control of |               |                         |                                                                                                    |
|--------------------|----------------------------------------------------|-------------------------------------------------------------------------|-------------------------------------|-------------------------|-------------------------------------------------------------------------|---------------|-------------------------|----------------------------------------------------------------------------------------------------|
| <b>Home</b>        | <b>Page Laynut</b><br>                             | Data<br>Formulas                                                        | <b>View</b>                         |                         |                                                                         |               |                         |                                                                                                    |
|                    | ×<br>Cut<br>Californi<br><b>Claps</b> 1            | $+12 + A+Ar$                                                            | $m_{\rm{1}}$ and<br>$= 84$          |                         | "J Was Text                                                             | General       |                         | Tank's<br><b>DOM:</b><br>414                                                                                                    |
| <b>Parents</b>     | $\overline{1}$<br><b>CT Parmer</b>                 | $9 - 2 - 2 - 2$                                                         | $n$ is $n$ in $n$                   |                         | Margar & Taymer, 1.                                                     | ×             | $-22 - 22$<br>$\lambda$ | Cafe.<br>Farmer<br><b>Completional</b><br>Formating as Talle<br><b>Blufax</b>                                                                                                    |
| 638                | ÷.<br>$-2x$<br>×                                   |                                                                         |                                     |                         |                                                                         |               |                         |                                                                                                    |
|                    |                                                    |                                                                         |                                     | ٠                       | ٠                                                                       | ٠             | $\lambda$               |                                                                                                    |
| Saturan<br>Perusia |                                                    | <b>Sat Reviselse Polyestates: Surabase</b><br><b>Seluzuit Percylele</b> |                                     |                         |                                                                         |               |                         |                                                                                                    |
|                    | Jenis Laporan                                      | Talkarian Milanok                                                       |                                     |                         |                                                                         |               |                         |                                                                                                    |
| <b>Rentade</b>     |                                                    | 81 Detailer 2017 - 30 Detailer 2017                                     |                                     |                         |                                                                         |               |                         |                                                                                                    |
| <b>Northern</b>    |                                                    | <b>Roy, Sprint</b>                                                      | <b>Party ASA</b>                    | Tangas/Masuk            | <b>Tanguai Rehae</b>                                                    | Lama          | <b>TRANSA</b>           | <b>Four Ollerage</b>                                                                                                    |
|                    |                                                    | DA LIDAHATI BAA YOSTAMAA Saro HanATUN/2017/Menseyaholis                 | HERE WIDOED, S.H.                   | <b>312-Dott-Jellich</b> | <b>COL</b>                                                              | 68 mark       | Displays                | Panel 114 Aug (12 Suite, Panel 152 Aug (2) In<br>Presid 132 August 112 (A) Bit No., 25 Tuhurs 2009.<br>terrane nationles                                                                         |
| wood               | MUSICAD ASA AREACK BH.                             | Sprin-Harolista/A/2011/Vietnamarketta                                   | RAHMAD HIDATAT,<br>S.M.             | 39-Dot-3617             | ٠                                                                       | 70 Hours      | <b>Billian</b>          | Panal 112 April 23 UU 91 No. 35 Tahun 3909<br>ternany naturitie                                                                                                    |
| SAER               |                                                    | Where Windstreet Bird MOOn Saris-Handida/6/2017/Serminaliziba           | KAINAIA) HEIATAT,<br>S.m.           | 27-Dot-2017             | $\sim$                                                                  | 72 Mart       | <b>Shahan</b>           | Paud 114 Avet (12 Ja, Paud 132 Aust 11) UURI<br>No. 35 Tahun 3009 territoria turkistika Sulas.<br>Feud 3 UU RI No. & Th 2012 territory Pennsyshan.<br>dan Rembersetiager Toulak Entena Renounces |
|                    | AREIN PRAIETYC BIL KNIZIAE                         | Santo Pranufikt is NUME To Submanue Suite                               | <b>NGEEN BLONDROL</b><br><b>SAL</b> | <b>26 Got 2017</b>      | ٠                                                                       | 75 Mar-F      | <b>GRANA</b>            | Final 114 April 13 show here (11 m. Faral 130)<br>Ayet (3) dan Pasal 112 Aug (2) UU Bi No. 35                                                                                                    |
|                    | ABO, HASAN Bin MAT SIN                             | Santo Harolini L/M/2017 / Salvanova Rotka                               | DESCRIPTIONS AVE                    | 25-Den 2017             | ×                                                                       | 74 Hard       | Distant                 | Tallun 3509 tentang narkotika<br>Panel 112 April 01 UU Birtin, 16 Tahun 2009<br>teritary naturilla                                                                                               |
|                    |                                                    |                                                                         |                                     |                         |                                                                         |               |                         |                                                                                                    |
| 12                 | WHAN SUMMODE AS a RONDEL<br><b>Bis SARKO</b>       | Baric Hard RAS/MIXI/Values/artists . 180 HARTATE                        |                                     | 25-Doi-2017             | $\lambda$                                                               | <b>N</b> Hart | <b>District</b>         | Panel 114 April (12 m. Panel 112 April (13 liche)<br>Panel 112 April (13 m. Panel 132 April (13 UU B)<br>No. 31 Tahun 2003 tentang nortetilia                                                    |
| <b>ATBONIA</b>     | AGT FANROU BY AGULIAN                              | San'es Hart-RIS B/R/2011 7/Salvascrankelse                              | THE MARTINER                        | 25 Oct 2017             | ٠                                                                       | 74 Hart       | Distant                 | Panal 114 April 03 Js. Panal 132 April 03 Suite<br>Panal 112 Ayat Ja. Panal 132 Ayat (1) UU Ri Ro.                                                                                               |
| $\mathbf{u}$       | <b>RUN ARDIVANTO AGA MAT BH</b><br><b>SCURRENT</b> | Sario Handisa/K/2017/Satmosa-Kolla                                      | <b>NOTEK BLOKING</b><br>5.84        | <b>Ph-Ont-JOLY</b>      | ٠                                                                       | 74 Hart       | Display                 | 35 Tahun 2009 teritang narisinka<br>Planel 114 April 125 alley, April 131 to Panel 1312<br>Rush (3) Dan Penal 112 Rush (3) UU RI No. 35.                                                         |
| 16                 |                                                    | ADAMS BEOTHER IN SUITAS Saturday (STANDS) Thermodytes                   | <b>RODER BUDGEO</b><br>5.84         | 35-Den 2017             | ٠                                                                       | 74 Mari       |                         | Talkun 2009 territory narkotika<br>Druhan Pajal 114 Aust 03 Is Faul 152 Aust 10 Aus-<br>Parcel 112 Ayel (12 UU W No. 35 Tahun 3309)                                                              |
|                    | ANN IMAN FIRMANDINA Bix<br><b>TALIFIC Grief</b>    | Sarin-Han-Rick/AD213 Vighnonarksita / HERL/WEICEO, S.A.                 |                                     | 29-0et-2017             | $\sim$                                                                  | 76 Hard       |                         | <b>tentang karkutika</b><br>Ditalham Faxad 112 Aug 122 UU W No. 35 Tahun 2009<br><b>Sentang naviorities</b>                                                                                      |

Gambar 20. File Laporan Excel.

### 4.17. Halaman Laporan Grafik

Terdapat menu filter jenis laporan, serta filter periode laporan untuk menampilkan laporan berdasarkan periode dipilih, seperti Gambar 21.

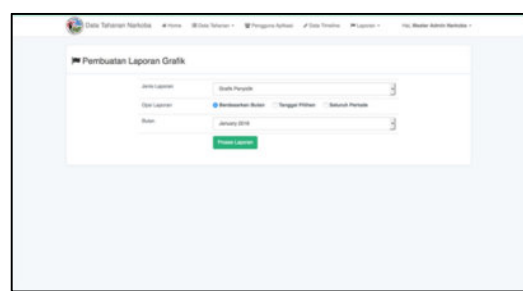

Gambar 21. Halaman Laporan Grafik.

Saat tombol Proses Laporan di klik, sistem akan memproses laporan berdasarkan filter yang dipilih oleh Administrator dan akan muncul seperti Gambar 22.

| Satues<br>Jerris Laporan<br>Perioda         | : Sat Reskobs Polrestabes Surabaya<br>: Grafik Penyidik<br>: Seluruh Data Tahanan |
|---------------------------------------------|-----------------------------------------------------------------------------------|
| -District<br>#Dimestean<br>EAMING HORAC EX. |                                                                                   |
| AGUNG MUNTERAL E.A.                         | ъı                                                                                |
| INNOFIN SO malied NO. S.H.                  | w                                                                                 |
| A A G BAGLIS DEMANDINA, E.H., N.H.,         | ×<br>                                                                             |
| <b>BRILIA FRANCISCARL S.M.</b>              | ٠<br>e to                                                                         |
| WIDTHY BUSINESS S.A.C.                      | ×<br>                                                                             |
| <b>URI HARTAFTA</b>                         |                                                                                   |
| editor selection, is an                     | m<br>$\blacksquare$                                                               |
| DELEGENHAM, LA.                             | $\sim$<br>k in                                                                    |
| <b>THAT A ANGELEY, CA.</b>                  | $-$<br>m                                                                          |
| IL sito vestitagito il                      | m.<br>                                                                            |
| <b>RITHAGANET, GAL.</b>                     | $\mathbf{r}$<br>÷                                                                 |
| FOI PURADO PAIGATING, S.H. 2                | $\overline{\phantom{a}}$<br>×                                                     |
| <b>MERI FURNIBURI, LA.</b>                  | <br>$\overline{a}$                                                                |
| EXUITY VISIT UTAHA, S.H.                    | m<br>▔<br>×                                                                       |
| H. MINI HUGEN, S.A.                         | m<br>w                                                                            |
| Microsofted) (491), S.H.                    | m<br>i si                                                                         |
| AER CANDRA DWI CANYONS, N.M.                | m<br>×                                                                            |
| <b>NATION CORNER PRAFTS NORTH AND</b>       | u<br>                                                                             |
| <b>BORA ANDREAMENAL</b>                     |                                                                                   |
| ARIETIA HADS DAILY                          |                                                                                   |

Gambar 22. File Laporan Grafik PDF

#### 4.18. Halaman Login Android

Pada halaman ini Penyidik harus menginput email dan password yang telah diberikan oleh Administrator, seperti Gambar 23. Saat tombol Login di tekan, aplikasi Android akan mengirimkan email dan password dan sistem akan melakukan pemeriksaan, valid atau tidaknya email dan password yang diberikan.

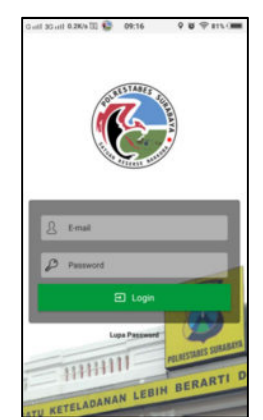

Gambar 23. Login Android.

#### 4.19. Halaman Utama

Saat email dan password Penyidik valid, Penyidik akan diarahkan ke halaman utama, yang berisi dua tab halaman, yaitu tab timeline dan tab tahanan, seperti pada Gambar 24. Pada tab timeline, terdapat daftar Status yang telah dibuat oleh Administrator. Sedangkan pada tab tahanan, terdaftar daftar Tahanan beserta periode masa tahanan.

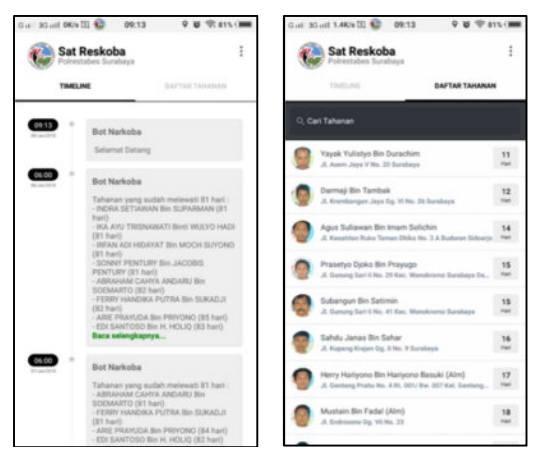

Gambar 24. Halaman Utama.

#### 4.20. Halaman Detail Tahanan

Setiap daftar Tahanan terdapat aksi yang akan mengarahkan ke tiap detail Tahanan, pada halaman detail Tahanan menampilkan seluruh field yang berkaitan dengan Tahanan, seperti foto, penyidik, keterangan, barang bukti, seperti Gambar 25.

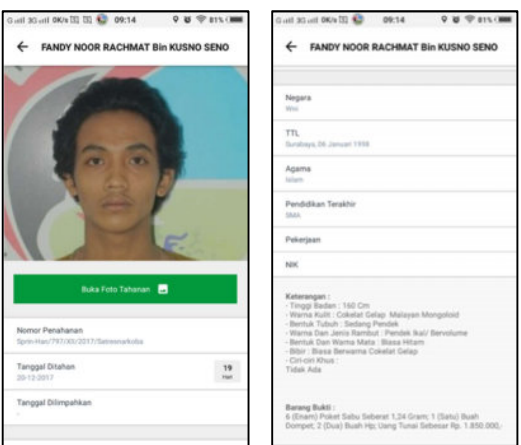

Gambar 25. Detail Tahanan

### 4.21. Halaman Gallery Foto Tahanan

Pada halaman detail tahanan terdapat tombol Buka Foto Tahanan, jika tombol tersebut ditekan, akan mengarah pada halaman gallery foto seperti Gambar 26.

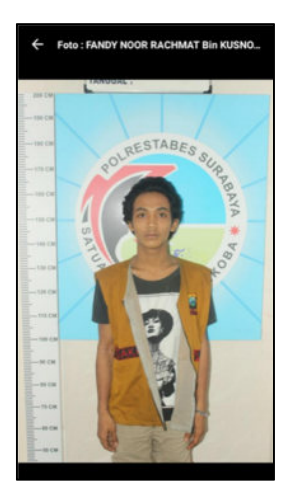

Gambar 26. Gallery Foto Tahanan

## 4.22. Halaman GPS Tracker

Halaman GPS Tracker hanya dapat diakses oleh Kasat, dan Administrator, pada halaman utama antara Kasat dan Penyidik terdapat 1 perbedaan menu, yaitu menu GPS Tracker, seperti Gambar 27 dan Gambar 28.

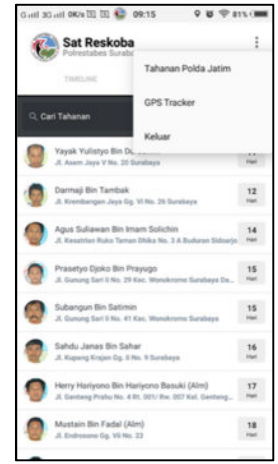

Gambar 27. Menu Kasat

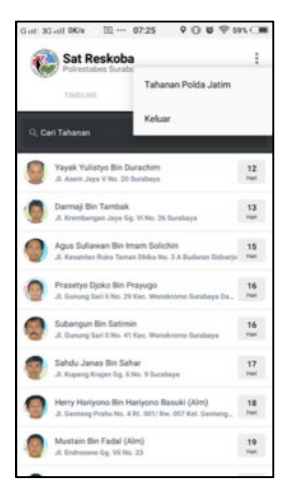

Gambar 28. Menu Penyidik

Saat menu GPS Tracker, seperti Gambar 29, akan mengarah ke halaman yang terdapat 2 tab, tab pertama berisi titik koordinat setiap petugas dengan tampilan peta, setiap titik koordinat diberi pin yang dapat di tekan, sehingga memunculkan detail nama, dan periode lokasi. Dan Kasat dapat langsung melakukan panggilan telepon pada halaman ini, seperti

Gambar 30. Dan pada tab kedua, terdapat daftar titik koordinat setiap petugas, jika di tekan, akan mengarah ke koordinat Penyidik di tab pertama.

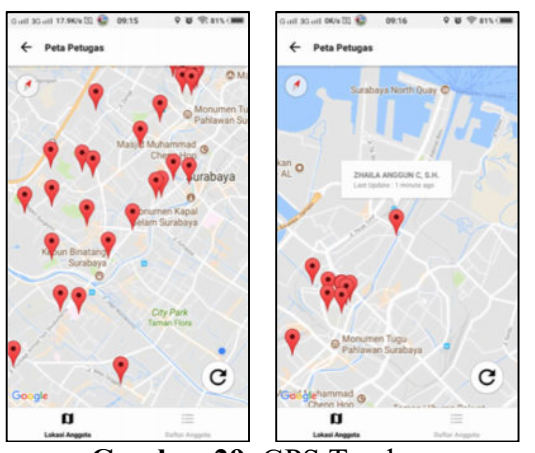

Gambar 29. GPS Tracker

![](_page_9_Picture_4.jpeg)

Gambar 30. Panggilan Telepon

# 5. Kesimpulan

Dari hasil perancangan dan pembuatan Rancang Bangun Aplikasi Internal Tahanan Narkoba Sat Reskoba Polrestabes Surabaya dapat diambil beberapa kesimpulan sebagai berikut :

- a. Website dan Aplikasi ini dibuat khusus untuk Internal Tahanan Narkoba Sat Reskoba Polrestabes Surabaya.
- b. Dari tes uji performa yang dilakukan. Nilai-nilai yang muncul ketika program mengeksekusi perintah memnunjukkan website dan aplikasi mampu memudahkan

petugas dalam menjalankan proses pencatatan data tahanan, serta pengiriman koordinat melalui aplikasi android.

- c. Ukuran program website dan jumlah memori yang digunakan menunjukkan program dapat dijalankan pada komputer dengan spesifikasi rendah. Program sebesar 114 Mb dan hanya memakan 63,5 Mb pada ram komputer sudah mampu memudahkan pencatatan data tahanan dan lokasi koordinat para petugas.
- d. Ukuran program aplikasi android dan jumlah memori yang digunakan menunjukkan program dapat dapat dijalankan pada smartphone dengan spesifikasi rendah. Program aplikasi atau APK hanya sebesar 6.5 Mb, dan memakan 50-100 Mb pada ram smartphone, sudah mampu memudahkan pengecekan data tahanan, gallery foto tahanan, serta melihat lokasi koordinat para petugas.

# 6. Daftar Pustaka

- [1] Polda Jawa Timur;, "Profile Polda Jawa Timur." [Online]. Available: http://jatim.polri.go.id/.
- [2] A. Habib and A. D. Wibowo, "Aplikasi Pengingat Agenda Berdasarkan Lokasi Dengan Global Positioning System (Gps) Berbasis Android," Konvergensi, vol. 12, no. 1, pp. 19–27, 2016.
- [3] A. B. Yunanda, S. Supangat, and F. Siregar, "Sistem Informasi E-Learning Program Studi Teknik Informatika di Universitas 17 Agustus 1945 Surabaya," KONVERGENSI, vol. 11, no. 2, pp. 1–8, 2015.
- [4] A. Winarto and E. S. Y. Wrahatnala, "Sistem Informasi Kinerja Dosen di Fakultas Teknik Untag Surabaya,"

KONVERGENSI, vol. 14, no. 2, pp. 77–87, 2018.

- [5] Y. Kurnianingtyas and F. A. Hermawati, "Sistem Informasi Geografis Untuk Pemetaan Kemiskinan dan Gizi Buruk di Jawa Timur," KONVERGENSI, vol. 13, no. 1, pp. 40–49, 2017.
- [6] A. Habib and R. S. Maulana, "Sistem Informasi Geografis dan Adminitrasi Kependudukan Desa Padangbandung Berbasis Web," KONVERGENSI, vol. 15, no. 1, pp. 1–12, 2019.
- [7] H. Suprapto, "Pengembangan Sistem Informasi Program Pencegahan, Pemberantasan Penyalahgunaan Dan Peredaran Gelap Narkoba (P4gn) Berbasis Web Untuk Mendukung Koordinasi Di Badan Narkotika Provinsi (Bnp) Jawa Tengah," Universitas Diponegoro, 2008.
- [8] A. Budi Manduro, "Pengembangan Sistem Informasi Lapas Narkoba Untuk Menunjang Pengungkapan Kasus Narkoba Di Lembaga Pemasyarakatan Pada Puslitbang Dan Info Badan Narkotika Nasional," Universitas Gunadarma, 2010.
- [9] W. S. Bahriandi, "Analisa dan rancangan sistem informasi administrasi tahanan narkotika pada badan narkotika nasional provinsi kepulauan bangka belitung," STMIK Atma Luhur Pangkalpinang, 2013.